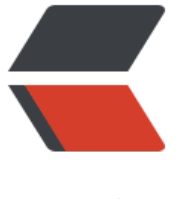

链滴

# docker 快速部[署 l](https://ld246.com)nmp 开发环境

作者:450370050

- 原文链接:https://ld246.com/article/1524193297454
- 来源网站:[链滴](https://ld246.com/member/450370050)
- 许可协议:[署名-相同方式共享 4.0 国际 \(CC BY-SA 4.0\)](https://ld246.com/article/1524193297454)

Docker 是一个开源的应用容器引擎,让开发者可以打包他们的应用以及依赖包到一个可移植的容器 。我们通过部署lnmp环境,制作php镜像,来熟悉怎么快速的利用docker部署开发环境。

# **nginx部署**

## **1.创建服务运行网络**

docker network create -d bridge my-net

# **2.nginx镜像下载**

docker pull hub.c.163.com/library/nginx:latest

# **3.编写nginx配置**

```
mkdir -p /home/nginx/ && cd /home/nginx/ && vi nginx.conf
```

```
user nginx;
worker processes 1;
error log /var/log/nginx/error.log warn;
pid /var/run/nginx.pid;
events {
  worker connections 1024;
}
http {
   include /etc/nginx/mime.types;
  default type application/octet-stream;
  log format main '$remote addr - $remote user [$time local] "$request" '
   '$status $body_bytes_sent "$http_referer" '
   '"$http_user_agent" "$http_x_forwarded_for"';
  access log /var/log/nginx/access.log main;
   sendfile on;
  keepalive timeout 65;
   events {
    worker connections 1024; ## Default: 1024
   }
   server {
    listen 80;
    server name localhost;
        location / {
          root /usr/share/nginx/html;
          index index.html index.htm;
        }
       error page 500 502 503 504 /50x.html;
       location = /50x.html {
```

```
 root /usr/share/nginx/html;
         }
    }
    include /etc/nginx/conf.d/*.conf;
}
```
## **4.启动nginx镜像,创建容器**

docker run -p 80:80 -v /home/nginx/nginx.conf:/etc/nginx/nginx.conf -v /home/nginx/cond.d :/etc/nginx/conf.d -v /home/nginx/log/:/var/log/nginx/ -v /home/www/:/usr/share/nginx/ht l/ --name my-nginx --network my-net -ti hub.c.163.com/library/nginx:latest

#### -v 挂在目录

--network 指定我们nginx容器运行的网络(<font color=red>同一个网络的容器可以互相访问</fon >)

###我们看到 nginx容器已经启动 0.0.0.0:80->80 80端口映射 我通过宿主机的80端口访问到容器

[root@localhost php-fpm]# docker ps -a CONTAINER ID IMAGE COMMAND CREATED STATU PORTS NAMES 8c134ba045bb hub.c.163.com/library/nginx:latest "nginx -g 'daemon ..." 3 seconds ago Up 2 seconds 0.0.0.0:80->80/tcp my-nginx

# **mysql部署**

### **1.mysql镜像下载**

docker pull hub.c.163.com/library/mysql:latest

### **2.编写mysql配置**

mkdir -p /home/mysql/ && cd /home/mysql/ && vi my.cnf

```
[mysql]
pid-file = /var/run/mysqld/mysqld.pid
socket = /var/run/mysqld/mysqld.sock
datadir = /var/librarysymbolic-links=0
```
[mysqld] skip-host-cache skip-name-resolve

#### **3.启动mysql镜像,创建容器**

docker run -v /home/mysql/data/:/var/lib/mysql/ --name my-mysql -e MYSQL\_ROOT\_PASS ORD=12345678 -p 3306:3306 -tid --network my-net hub.c.163.com/library/mysql:latest

##我们看到 mysql容器已经启动 也可以通过navicat等客户端工具连接访问

[root@localhost log]# docker ps -a CONTAINER ID IMAGE COMMAND CREATED STAT S PORTS NAMES 22aaa2e60073 hub.c.163.com/library/mysql:latest "docker-entrypoint..." About a minut ago Up About a minute 0.0.0.0:3306->3306/tcp my-mysql 8c134ba045bb hub.c.163.com/library/nginx:latest "nginx -g 'daemon ..." 52 seconds ag Up 2 seconds 0.0.0.0:80->80/tcp my-nginx

# **php部署**

# **1.php镜像下载**

docker pull hub.c.163.com/library/php:7.2.0RC1-fpm

## **2.编写php配置**

mkdir -p /home/php/ && cd /home/php/ && vi php-fpm.conf

[global] error\_log = /var/log/php-fpm/error.log daemonize = no [www] access.log = /var/log/php-fpm/access.log clear  $env = no$ catch workers output = yes user = www-data group = www-data listen = 127.0.0.1:9000 pm = dynamic pm.max\_children = 5 pm.start\_servers = 2 pm.min\_spare\_servers = 1 pm.max\_spare\_servers = 3  $listen =$  [::]:9000

# **3.启动php镜像,创建容器**

docker run -v /home/php-fpm/php-fpm.conf:/usr/local/etc/php-fpm.conf -v /home/php-fpm log/:/var/log/php-fpm/ -v /home/www/:/home/www/ --name my-php-fpm --network my-ne -tid hub.c.163.com/library/php:7.2.0RC1-fpm

启动php-fpm镜像时并没有映射端口到宿主机,那怎么访问呢。

我们可以通过nginx的反向,访问php-fpm,这样我们的php-fpm就可以通过nginx正常访问php了。

####my-php-fpm 我们php-fpm的容器名 location  $\sim$  \.php\$ { fastcgi pass my-php-fpm:9000; fastcgi index index.php; fastcgi\_param SCRIPT\_FILENAME /home/www/\$fastcgi\_script\_name;

```
 include fastcgi_params;
}
```

```
##现在我们可以看到容器服务都正常启动了
[root@localhost www]# docker ps -a
CONTAINER ID IMAGE COMMAND CREATED STA
US PORTS NAMES
4605179a5653 hub.c.163.com/library/php:7.2.0RC1-fpm "docker-php-entryp..." 2 minu
es ago Up 2 minutes 9000/tcp my-php-fpm
22aaa2e60073 hub.c.163.com/library/mysql:latest "docker-entrypoint..." 15 minutes 
go Up 15 minutes 0.0.0.0:3306->3306/tcp my-mysql
8c134ba045bb hub.c.163.com/library/nginx:latest "nginx -g 'daemon ..." 24 minutes 
go Up About a minute 0.0.0.0:80->80/tcp my-nginx
```
# **测试服务**

#### curl访问测试的文件

[root@localhost www]# echo '<?php echo "hello docker lnmp server"; ' > /home/www/index. hp [root@localhost www]# curl 192.168.139.136/index.php hello docker lnmp server [root@localhost www]#

# **制作自己的镜像**

服务已经运行,我们的php要使用mysqli、redis等扩展,怎么办?docker的php镜像已经有了添加 展的工具docker-php-ext-\*,我们可以通过工具制作新的镜像使用。

下面我们制作一个支持 gd、mysqli、iconv的镜像

# **1. 编写Dockerfile文件**

```
Vi Dockerfile
```

```
##基础镜像
FROM hub.c.163.com/library/php:7.2.0RC1-fpm
```

```
RUN curl -k 'https://ftp.acc.umu.se/mirror/gnu.org/savannah/freetype/freetype-2.4.0.tar.gz' -
 freetype.tar.gz \
   && tar -zxvf freetype.tar.gz \
   && rm freetype.tar.gz \
   && cd freetype-2.4.0 \
   && ./configure \
   && make -j \
   && make install && cd .. && rm -rf freetype-2.4.0
```

```
RUN pecl install igbinary \
   && docker-php-ext-enable igbinary
```
RUN pecl install redis-3.1.5 \

```
 && docker-php-ext-enable redis
```

```
RUN curl -k 'http://219.238.7.71/files/4239000009B52EEA/www.zlib.net/zlib-1.2.11.tar.gz' -o 
lib.tar.gz \setminus && tar -zxvf zlib.tar.gz \
   && rm zlib.tar.gz \
   && cd zlib-1.2.11 \
   && ./configure \
   && make -j \
   && make install && cd .. && rm -rf zlib-1.2.11 \
   && curl -k 'https://ftp-osl.osuosl.org/pub/libpng/src/libpng16/libpng-1.6.34.tar.gz' -o libp
g.tar.gz\setminus && tar -zxvf libpng.tar.gz \
  & && rm libpng.tar.gz \
   && cd libpng-1.6.34 \
   && ./configure \
   && make -j \
   && make install && cd .. && rm -rf libpng-1.6.34
```
RUN docker-php-ext-install mysqli pdo\_mysql iconv gd

#### **2.构建我们的镜像**

docker build -t php-fpm-ext .

## 我们看到镜像列表中已经创建出 php-fpm-ext镜像

[root@localhost php-fpm]# docker images REPOSITORY TAG IMAGE ID CREATED SIZE php-fpm-ext latest 818c2a9a9b49 6 seconds ago 385MB hub.c.163.com/library/php 7.2.0RC1-fpm 96a7430411ac 3 months ago 368MB hub.c.163.com/library/nginx latest 46102226f2fd 7 months ago 109MB hub.c.163.com/library/mysql latest 9e64176cd8a2 8 months ago 407MB

删除之前的my-php-fpm容器,用我们制作的镜像启动php-fpm容器,看下phpinfo中是否已经存在 加的扩展。